# **Návod k použití YFPI Interface k TRX Yaesu FT-897 (817,857)**

## **Charakteristika:**

- galvanicky oddělené NF propojení TRX se zvukovou kartou PC pro provoz RTTY,BPSK,MFSK,SSTV a dalších digitálních módů
- galvanicky oddělené spínání PTT (digimódy) a klíčování (CW)
- PTT (digimódy) a CW přepínatelné na předním panelu ( z PC signál RTS)
- ovládání TRXu z PC (CAT)
- napájení interface z TRXu
- Interface podporován a vyzkoušen s tímto software: TR4W, MixW, Airlink Express, Ham Radio de Luxe (nastavení TR4W a MixW popsáno v manuálu dále)

# **Připojení interface:**

- připojuj zásadně při vypnutém PC i TRX !!!!!!!!!!!!!!!!!!!!!!
- k TRX připoj TRX Data (NF vstup a výstup pro digimódy, PTT)
- TRX ACC (CAT ovládání TRXu z PC, napájení interface)
- TRX KEY (klíčování CW) pokud máš k zařízení připojen i ruční popř elektronický klíč, bude nutné dokoupit rozdvojku JACK 3,5mm, tu strčit do TRXu a do jedné díry strčit interface, do druhé klíč...
- k PC připoj PC COM (sériový port CAT, klíčování PTT,CW přes RTS)
- PC MIC (NF vstup zvukové karty signál z TRX pro zobrazení digimódů)
- PC OUT (NF výstup zvukové karty signál do TRX, vysílání digimódů)

# **Nastavení interface:**

Při provozu CW – přepni přepínač na CW – RTS signál z sérového portu klíčuje přes optočlen CW KEY.

Při ostatních (digi) provozech – přepni přepínač na DIGI – RTS signál ze sériového portu spíná přes optočlen PTT

### **Nastavení TRXu (mám možnost zkoušet pouze na FT-817, neručím za to, že to bude stejné na FT-897):**

- nastavení pro CW:
- v menu VOX,BK, KYR je označeno BK
- v dalším menu (dlouhý stisk F) je potřeba nastavit položku CW DELAY dle chuti na 250 400 ms – určuje za jak dlouho TRX odklíčuje po odeslané značce
- nastavení pro digimódy (vyzkoušeno pro BPSK31):
- při provozu digimódů NF signál leze do konektoru DATA musí být TRX přepnut na MODE-DIG, jinak sice klíčuje PTT, ale z TRXu nic neleze (nemoduluje)
- !!! Obecně platí, že pro BPSK31,67,128, se nastavuje maximálně 40% výkonu, tj u 100W rádií 40W, u FT817 jsem to řešil stažením NF výstupu zvukové karty. Jinak hrozí QRM ostatních stanic širokým (přebuzeným) signálem. Na RTTY lze použít 100W, ale na žádném z digimódů by nemělo začít omezovat ALC. (U FT817 mi vždy blikala jedna čárka ALC, nedosáhl jsem toho, aby neblikala žádná a zároveň z TRXu něco lezlo)
- v dalším menu (dlouhý stisk F), položka DIG MODE mám nastaveno USER-U
	- položka DIG SHIFT 0Hz
	- položka DIG MIC 30 sem se sahá, pokud si někdo stěžuje, že je na BPSK široký

(přebuzený signál), je potřeba hodnotu snížit)

- nastavení CAT (ovládání TRXu přes PC deník):
- v dalším menu (dlouhý stisk F), položka CAT RATE 38400
- v dalším menu (dlouhý stisk F), položka CAT,LIN,TUN asi na CAT (tady nevím protože FT-817 tuto položku nemá)

# **Nastavení programu TR4W(FT897):**

Settings  $\rightarrow$  CAT and CW keying  $\rightarrow$  Radio 1

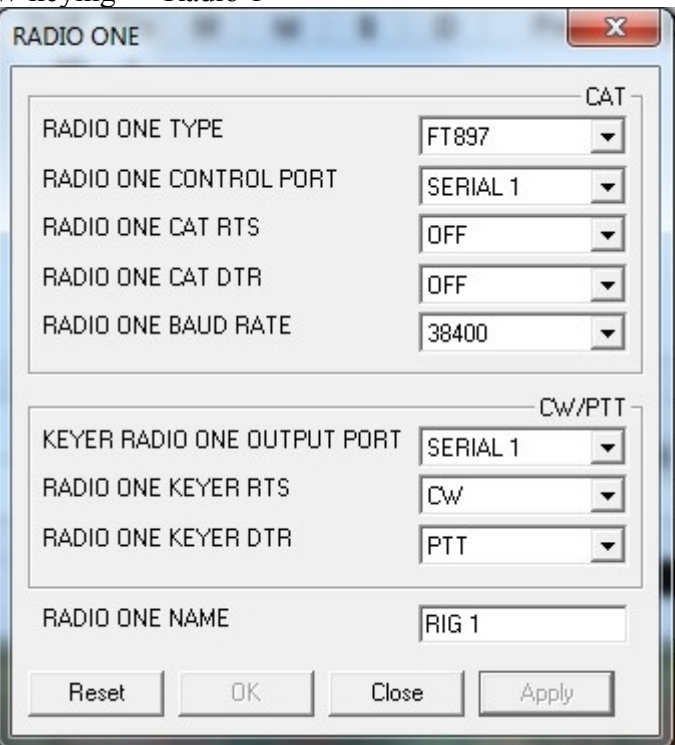

#### **Nastavení programu MixW (FT897):**

Configure → TCVR CAT/PTT

Tlačítko Details

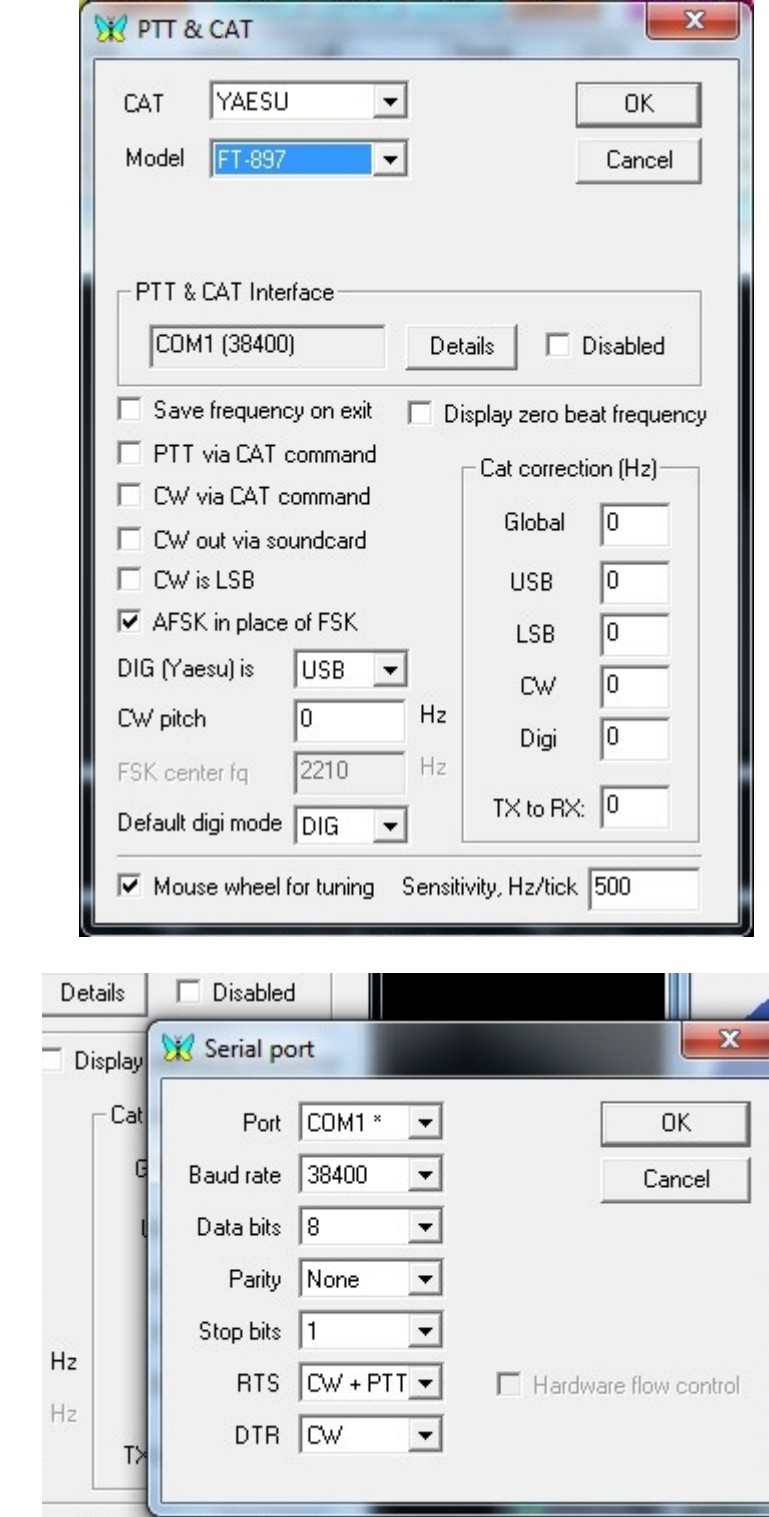

### **Nastavení ostatních programů (obecně pro FT řady 817-857-897):**

Nastavení portu COM1 – COM xxx dle skutečného portu v PC Baud rate 38400 – musí odpovídat položce CAT RATE v menu TRX Data bits:8 Parity None Stop bits:1

Klíčování CW i PTT je na pinu 7 sériového portu – tedy RTS

**Zdroje informací: <http://agurk.dk/bjarke/Projects/Yaesu%20Interface/FT-897%20Interface.htm>**

**[http://www.yaesu.com/downloadFile.cfm?FileID=671&FileCatID=158&FileName=FT-](http://www.yaesu.com/downloadFile.cfm?FileID=671&FileCatID=158&FileName=FT-897_OpMan.pdf&FileContentType=application%2Fpdf)[897\\_OpMan.pdf&FileContentType=application%2Fpdf](http://www.yaesu.com/downloadFile.cfm?FileID=671&FileCatID=158&FileName=FT-897_OpMan.pdf&FileContentType=application%2Fpdf)**